# **PROJECT GUIDELINES:**

### **Name of Game:** Sapeh

### **Team Members:**

- Callista Roselynn (2301944462)
- Claudia Rachel Wijaya (2301954892)

# **How to Play game:**

- Objective:
	- Classic: To be the first one to reach the finish line
	- Endless: To travel the furthest distance without dying
- Player must press the right button or "D" button on the keyboard to move forward
- Player must press the up button or "W" button on the keyboard to jump and avoid obstacles
- Player must press the TAB button to pause the game
- Player must collect bells (serves as coins) to purchase boosters available in the shop menu.
- Boosters:
	- Tea: Increases player speed for 5 seconds
	- Sate:
	- Bakso: It gives the players a superzoom for 10 seconds disregarding all the obstacles in front of them.
	- Life Saver: Adds lives by 1 when the total live count is less than 3.
- Player has 3 lives in total. Whenever they hit an obstacle, their lives will decrease by 1.
	- If total lives = 0, player still has one last chance in succeeding
	- If they fail, game over will be invoked
- Scoring:
	- Classic mode: Scoring is based on whether the player is able to reach the finish line without dying and with the given amount of lives they have.
	- Endless mode: Scoring is based on the distance the player is able to travel.

## **Game Scenes:**

- Title Page:

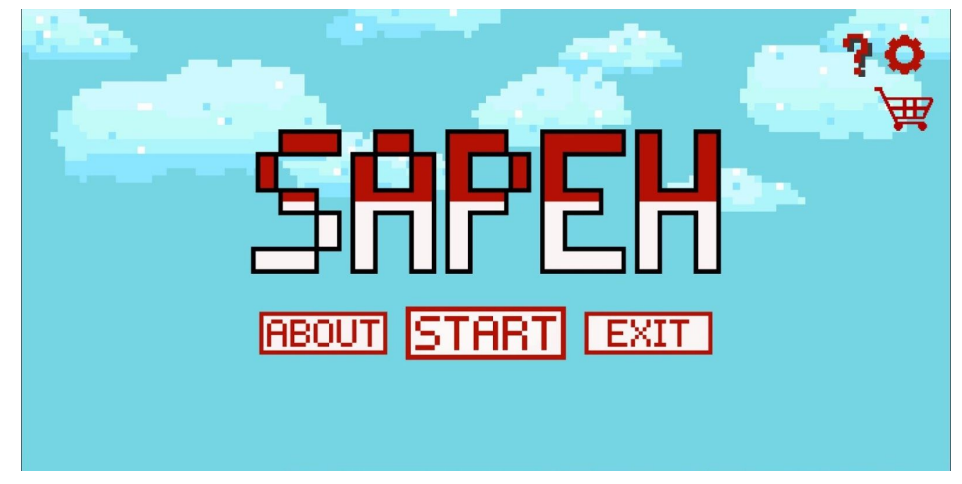

- During the Game:

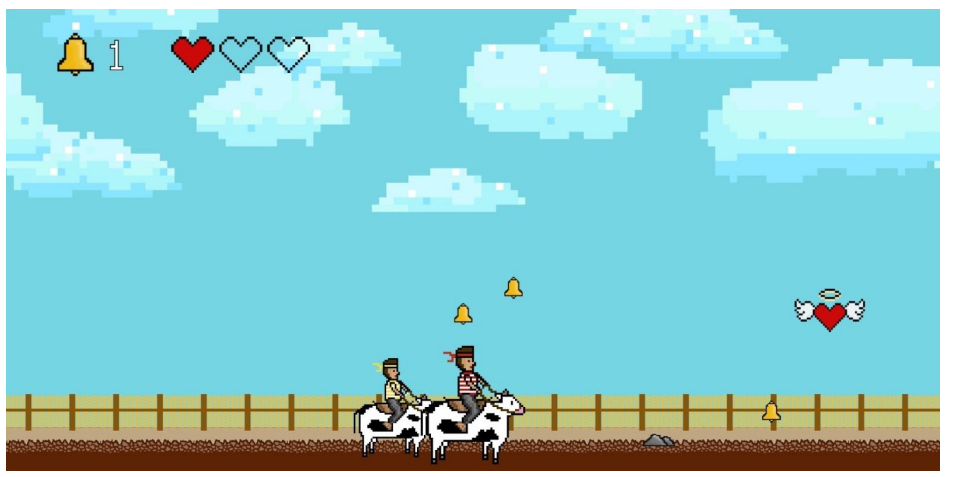

- Game Over:

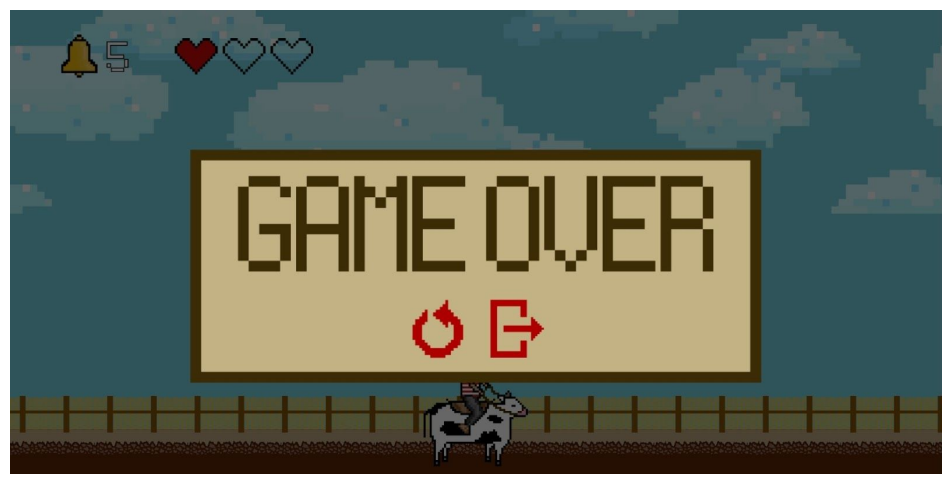

- Winning:

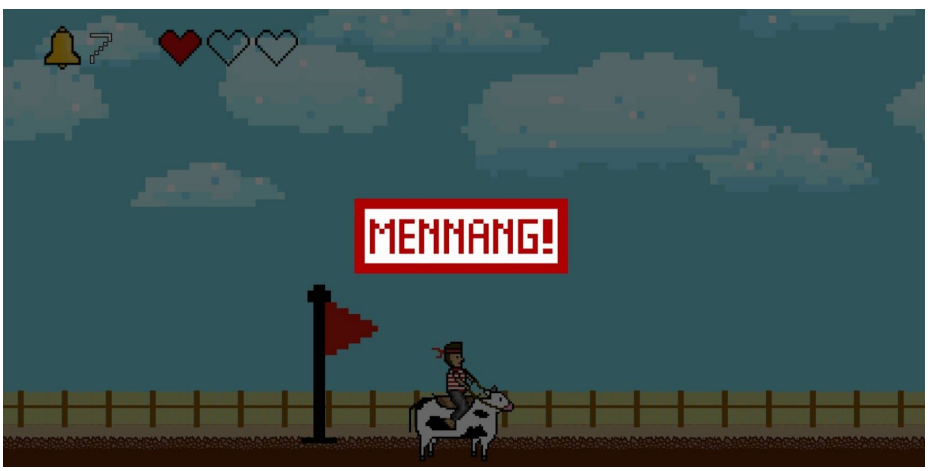

- Shop Menu:

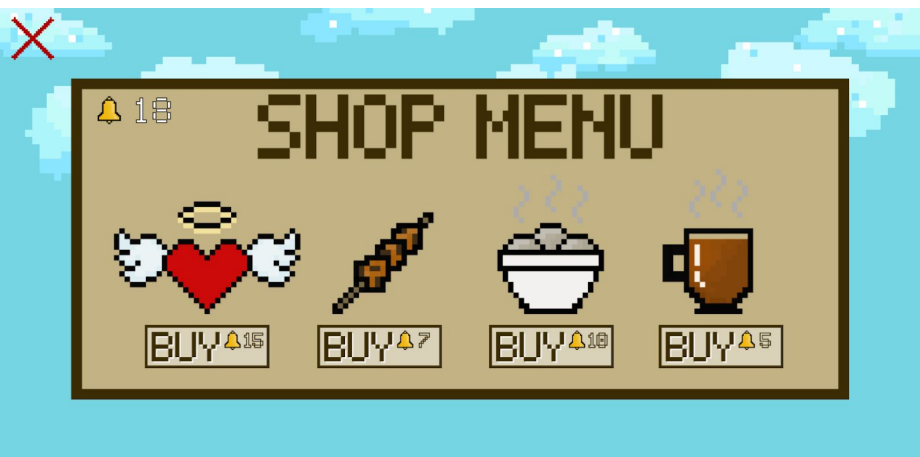

- Inventory:

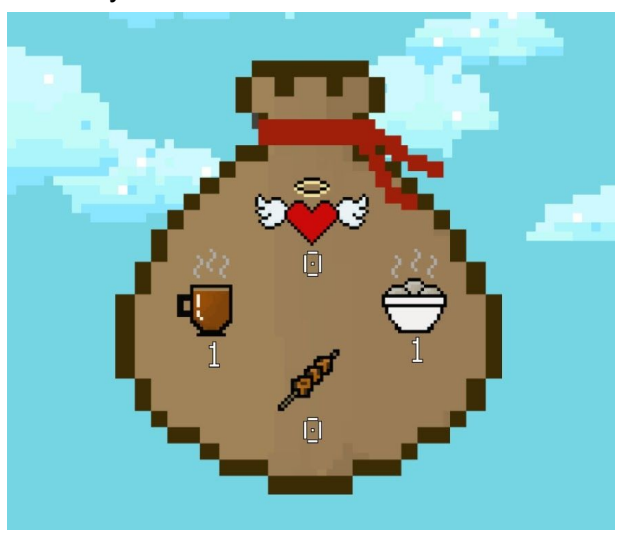

# **Player Controls:**

- On Mouse Click:
	- Start Button: To start the game
	- About Button: Leads to about page
	- Continue Button: Continues the game from when the player last left
	- Restart Button: Restarts the game and resets scoring
	- Question Button: To access the help page
	- Gear Button: To go to settings/options
		- Music: To toggle the background music playing the background
		- Volume: To toggle the sound effects in the game
	- Shopping Cart: Reveals the Shop Menu
		- Buy Button: To purchase any of the booster items
	- Chest: To open the Inventory Menu and displays items owned
	- Door / Exit Button: To exit the game
- **Keyboard** 
	- "UP" Arrow Key or "W" Key = To jump over obstacles and collect items
	- "LEFT" Arrow Key or "D" Key = To move forward
	- "Tab" Arrow Key = To pause and resume the game while playing

#### **Contributions:**

- Rachel:
	- Contributed mostly to the use of the Construct 2 engine aspect while aiding the design process of the project.
- Callista:
	- Contributed mostly to the creation of the sprites, etc, and the overall design while aiding the coding and animation mechanism of the game.

*Detailed Contribution can be found through a separate contribution post found on each of our blogs*

# **Created:**

- Player Sprite
- Other Object Sprites (Foods, Heart/Lives, Bells)
- Backdrop
- Ground
- Finish line
- Buttons
- Pop Up Windows
- Labels / Texts

#### **Did not Create:**

- Sound Effects
	- Intro:https://www.youtube.com/watch?v=mGVJ5AxnAXA
	- Game Over:https://www.soundsnap.com/tags/game\_over\_0?
	- Winning:<https://www.pond5.com/search?kw=winning&media=sfx>
	- Life Saver:https://www.freesoundslibrary.com/positive-tone-sound-effect/
	- Tripping:https://www.pond5.com/search?kw=trip&media=sfx
	- Bell:https://www.zapsplat.com/?s=cowbell&post\_type=music&sound-effect-categ ory-id=
- Font Style
	- Code Crux Font Book